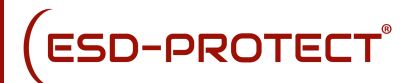

## TeraResist 8000

**Neues Tera-Ohmmeter mit folgenden Besonderheiten:**

- Farbiges Touch-Screen Display
- 4 feste Messspannungen
	- 10 V von 1 KΩ bis 200 GΩ
	- 100 V von 100 KΩ bis 2 TΩ
	- 500 V von 500 KΩ bis 5 TΩ
	- 1.000 V von 1 MΩ bis 10 TΩ
- Auto Messspannung
- Timer Funktion
- Break-Down Widerstandsmessung mit grafischer Anzeige
- Interner Speicher für Messungen
- USB Schnittstelle

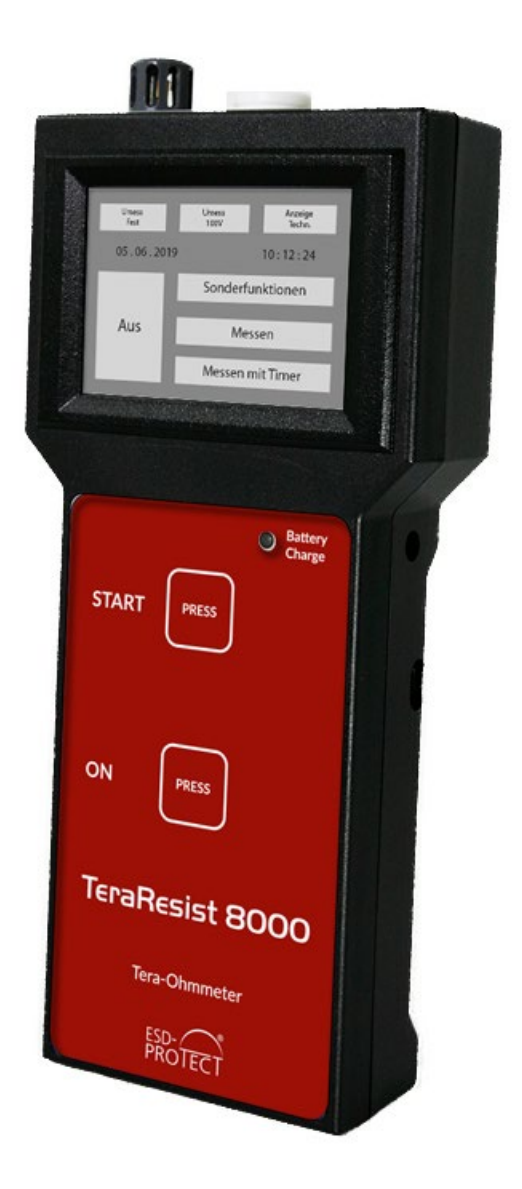

[www.esd-protect.de](http://www.esd-protect.de/) info@esd-protect.de Tel. 02689 92870-0 Fax 02689 92870-24

# ESD-PROTECT®

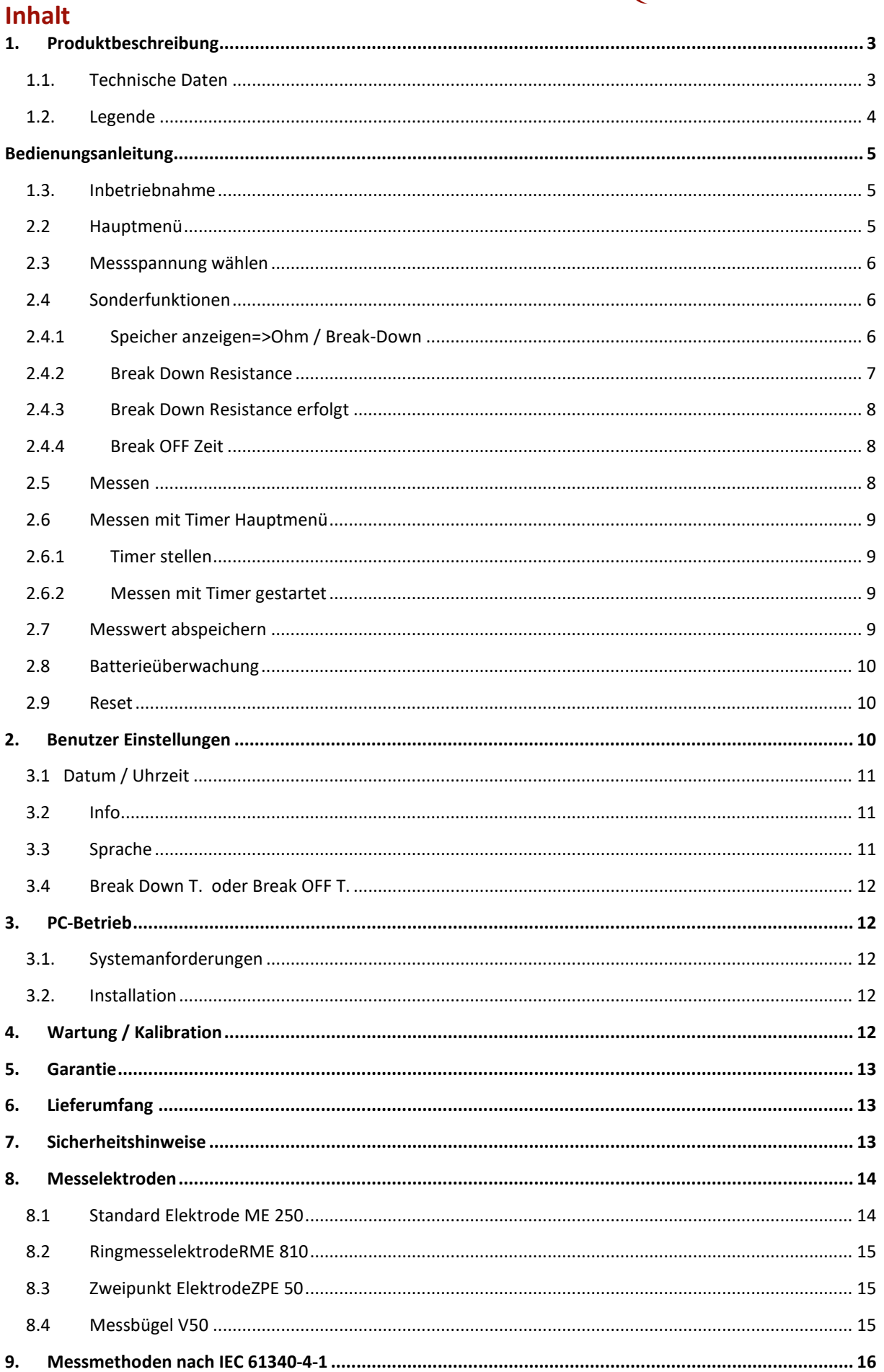

## <span id="page-2-0"></span>**1. Produktbeschreibung**

Das *TERA* Ohmmeter **TeraResist 8000** eignet sich durch seine kompakte Bauweise und durch den Akkubetrieb hervorragend für den mobilen Einsatz in industriellen Bereichen. Es kann aber auch stationär mit einem Steckerladegerät betrieben werden.

Das TeraResist 8000 wird über nur 2 Taster und das Touch Panel bedient, ist menü-gesteuert und damit sehr bedienerfreundlich. Alle eingestellten Messparameter werden zur besseren Orientierung im Display angezeigt.

Die beiliegende PC-Software ermöglicht es das TeraResist 8000 auch rechnergesteuert zu bedienen. Zusätzlich können Messergebnisse verwaltet und weiterverarbeitet werden.

Das TeraResist 8000 arbeitet nach dem Stromspannungsmessverfahren. Zu den Durchführungen der Messungen nach festgelegten Normen, wie z.B. DIN EN 61340 oder EOS-ESD 4.1/6.1, kann die in der Norm vorgeschriebene Messzeit über den internen Timer eingestellt werden.Als Weltneuheit kann der "Break-Down" Widerstand und die "Break-OFF" – Zeit gemessen werden.

Die gemessenen Werte inkl. der Umgebungsparameter können im internen EEPROM gespeichert werden. (bis zu 200 Datensätze) Dadurch bleiben diese nach Ausschalten des Gerätes erhalten und können zu einem späteren Zeitpunkt über die USB –Schnittstelle ausgelesen werden.

**Da die Widerstandswerte sehr stark von der Luftfeuchte und der Raumtemperatur abhängen, werden diese Einflüsse zusammen mit dem Widerstandswert gemessen und gespeichert. Dadurch ist eine reproduzierbare Messung gegeben. Ebenso werden das Datum und die Uhrzeit mit abgespeichert.**

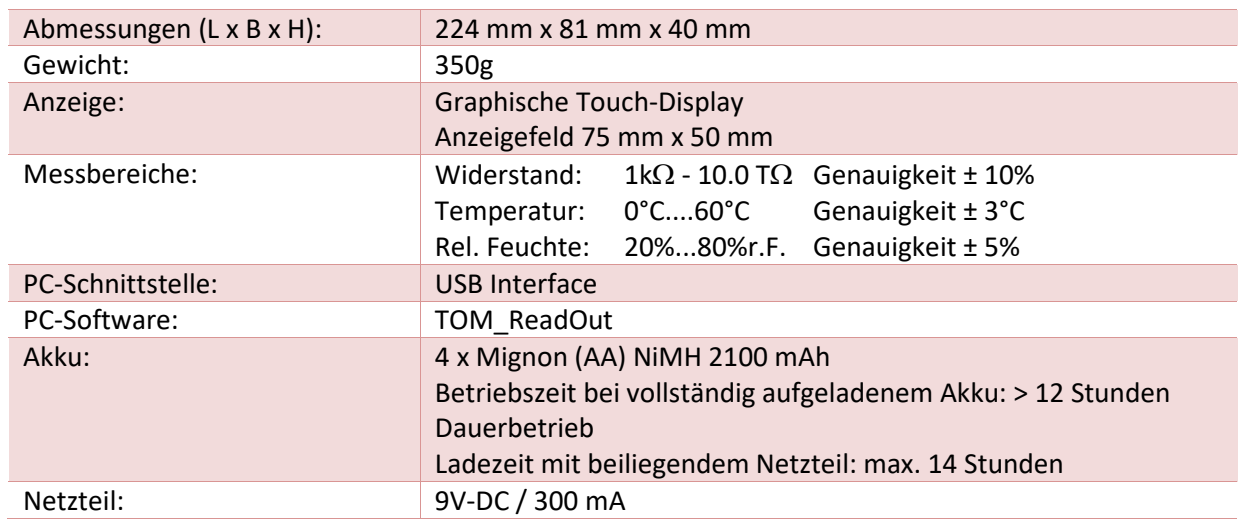

#### <span id="page-2-1"></span>**1.1. Technische Daten**

Das TERA – Ohmmeter TeraResist 8000 misst Widerstände in Abhängigkeit der eingestellten Messspannung:

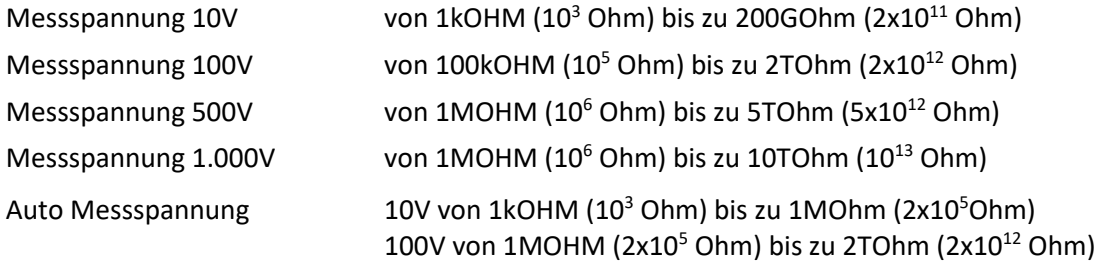

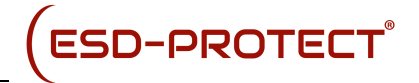

Die Toleranz beträgt dabei ±10%

Solange die gewählte Messspannung nicht stabil ist ,wird der angezeigte Messwert blau hinterlegt.

#### *Erst wenn der Messwert ohne blauen Hintergrund angezeigt wird ist dieser stabil !*

Das kann bei sehr hohen Widerständen bis zu ein paar Sekunden dauern.

Nach dem Einschalten kann es ebenso ein paar Sekunden dauern bis die Temperatur und Feuchte angezeigt werden. Solange diese auf 0 stehen ist keine Bedienung möglich!

#### <span id="page-3-0"></span>**1.2. Legende**

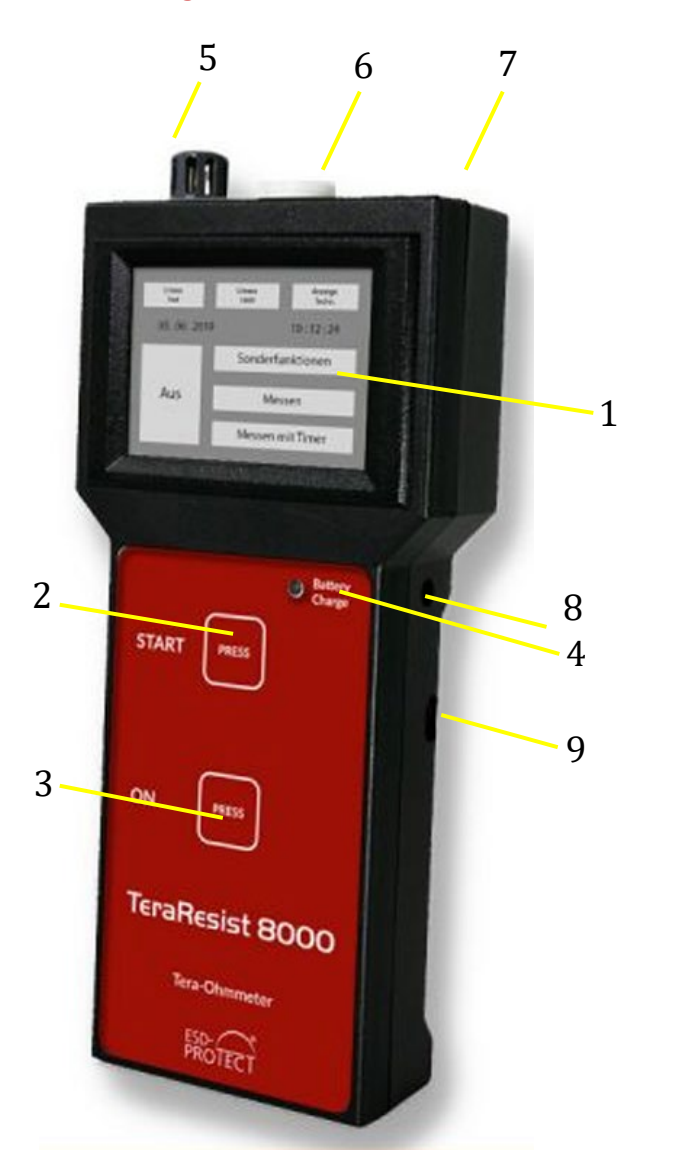

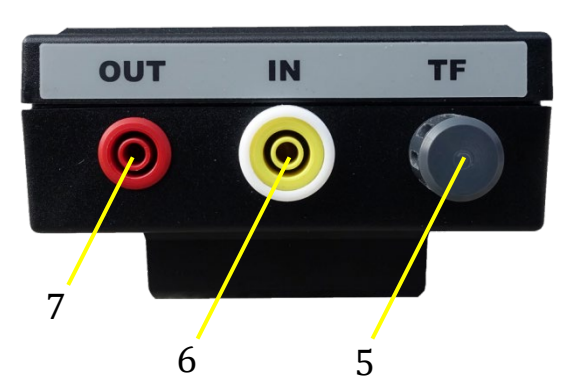

- LCD Touch Display
- Taste Start
- Taste EIN
- Ladekontrollleuchte
- Temperatur- und Feuchtesensor
- Messeingang
- Messspannungsausgang
- Stromversorgungsbuchse
- USB Schnittstelle

## <span id="page-4-0"></span>**Bedienungsanleitung**

## <span id="page-4-1"></span>**1.3. Inbetriebnahme**

Das *TERA* Ohmmeter **TeraResist 8000** wird werkseitig mit 4 x Mignon (AA) NiMH-Akkus geliefert und ist sofort betriebsbereit.

Zum Aufladen des Akkus und für den Netzbetrieb darf nur das beiliegende Steckernetzteil verwendet werden.

Um eine Messung vorzunehmen, müssen die Elektroden an den entsprechenden Buchsen angeschlossen werden (siehe Legende) und auf dem zu prüfenden Objekt positioniert werden. Anschließend muss "Messen" oder "Messen mit Timer" gedrückt werden, um die Messung zu starten.

Während der Messung von sehr hochohmigen Widerständen ist darauf zu achten, dass keine Influenzwirkung am Messeingang, wie durch Bewegungen der Messkabel oder das Vorbeilaufen von aufgeladenen Personen, entsteht. Wenn die Möglichkeit besteht, sollte die Messung in einem Faraday'schen Käfig erfolgen, um Fremdeinflüsse auszuschließen.

Mit der Taste "ON" wird das Gerät eingeschaltet

Nach dem Einschalten wird zuerst der Startbildschirm angezeigt und nach 3 Sekunden in das Hauptmenü geschaltet:

## <span id="page-4-2"></span>**2.2 Hauptmenü**

Im Hauptmenü stehen sieben Touch Felder zur Verfügung:

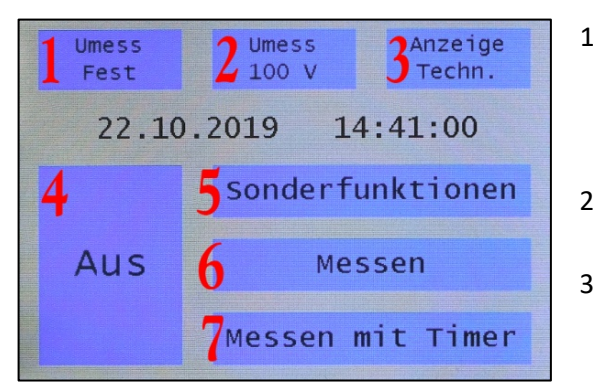

```
1 Umess => Fest \leftrightarrow Auto \rightarrow Auswahl
        zwischen automatischer und 
        fester Messpannung - Nur 
        bei Auswahl Fest ist Feld 2 aktiv !
2 Umess => *Auswahlfenster 2.3 
        Messspannung wählen wird geöffnet 
3 Anzeige => Techn. \leftrightarrow Expo. \rightarrow Auswahl
        der Anzeigeform des Messwiderstandes 
        Zwischen Technischer (z.B.235MOhm)
```
Und Expotentialer (z.B.  $2,35 \times 10^8$  Ohm)

- 4 Aus => Durch Berühren dieses Feldes wird das Gerät ausgeschaltet
- 5 Sonderfunktionen  $\rightarrow$  es wird in das Untermenü 2.4 Sonderfunktionen geöffnet
- 6 Messen  $\rightarrow$  Start der Messung 2.5 mit den ausgewählten Parametern
- 7 Messen mit Timer  $\rightarrow$  Es wird in das Untermenü 2.6 Messen mit Timer geschaltet

Außerdem werden im Display noch das aktuelle Datum und die Uhrzeit angezeigt. Mit der Taste "Start" wir die Messung mit den eingestellten Parametern ohne Timer direkt gestartet!

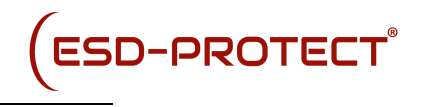

## <span id="page-5-0"></span>**2.3 Messspannung wählen**

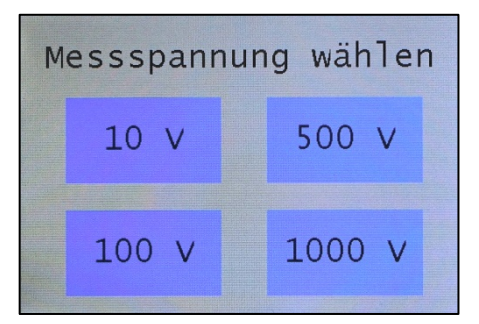

Durch Berühren des Touch Feldes wird die gewählte Messspannung eingestellt und man kommt zurück ins Hauptmenü

## <span id="page-5-1"></span>**2.4 Sonderfunktionen**

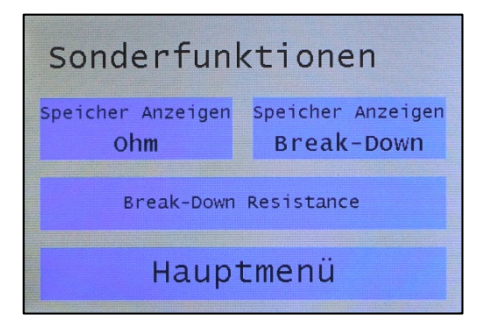

Durch Berühren des Touch Feldes "Speicher anzeigen" wird das Untermenü 2.4.1 Speicher Anzeigen Ohm oder Break-Down geöffnet.

Durch Berühren des Touch Feldes "Break-Down Resistance" wird das Menü 2.4.2 geöffnet.

Durch Berühren des Touch Feldes "Hauptmenü" kommt man zurück ins **Hauptmenü.**

#### <span id="page-5-2"></span>**2.4.1 Speicher anzeigen=> Ohm / Break-Down**

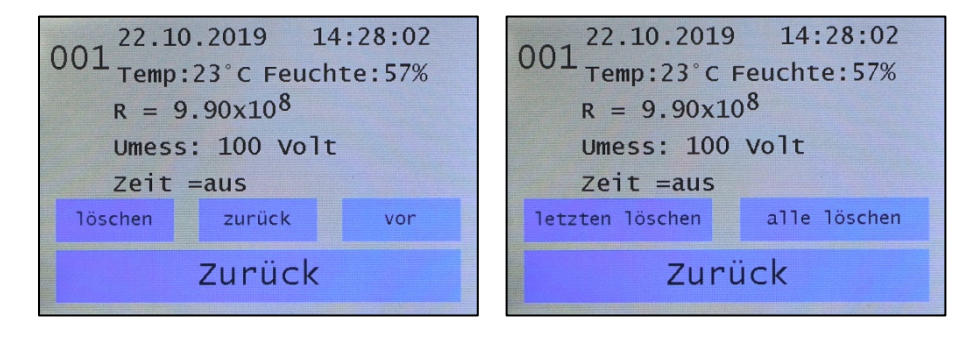

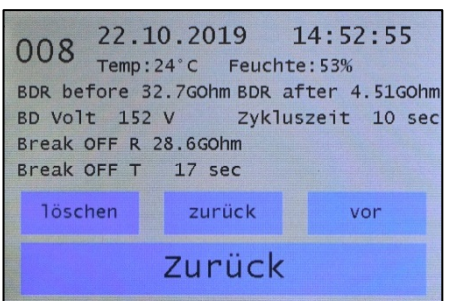

In der oberen Zeile links wird die File # und dann die gespeicherten Daten angezeigt.

Mit "zurück" (-1) und "vor" (+1) kann die File # geändert werden.

Durch Berühren von "löschen" kommt man ins Menü Löschen, dort kann der Letzte File oder der gesamte Speicher gelöscht werden. Durch Berühren des Touch Feldes "Zurück" kommt man zurück ins Menü 2.4 Sonderfunktionen

## <span id="page-6-0"></span>**2.4.2 Break Down Resistance**

#### *Messung des "Break Down" Widerstandes in Abhängigkeit der Messspannung*

*Achtung !! Messbereich 5MOhm bis 200GOhm !! ( 5x106 . . . . . 2x1011)* 

Ablauf der Messung :

- o Messspannung zuerst 10V
- o Dann von 100V in 50V Schritten bis 1.000V.
- o Dabei wird laufend der Widerstand gemessen.

9 sec

Stop

- o Verkleinert sich der Widerstand um 50% kommt es zu einem Break Down!
- o Der Spannungswert wird als BDV (Break Down Voltage) angezeigt.
- o Der Widerstandswert BDR (Break DownResistance) davor und danach wirdangezeigt.

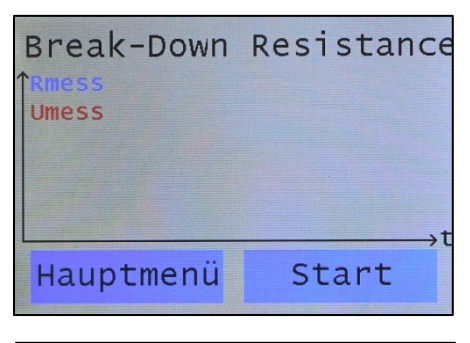

Break-Down Resistance

 $652<sub>v</sub>$ 

Hauptmenü

Durch Berühren der Touch Fläche Start oder drücken der Start-Taste wird die Messung gestartet.

Durch Berühren der Touch Fläche Hauptmenü kommt man zurück ins Hauptmenü.

## Nach Start werden die **Messspannung** und der aktuelle **Widerstandsmesswert** angezeigt.

Unten rechts wird die verbleibende Zeit für diesen Messschritt angezeigt.

Die Dauer der Messschritte kann von 10…200 Sekunden im Benutzer Set-Up eingestellt werden.

Durch Berühren des Touch Feldes STOP wir die Messung abgebrochen und ins Menü 2.4.2 zurückgeschaltet.

<span id="page-6-1"></span>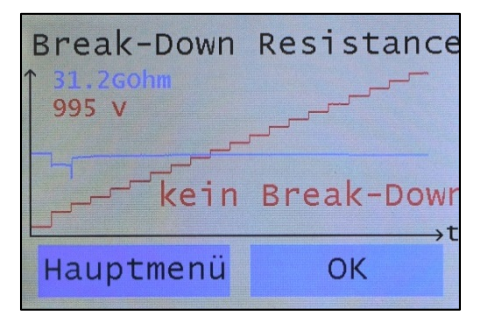

Ist kein "Break Down" erfolgt => erscheint in der Anzeige "Kein Break Down!"

Durch Berühren des Touch Feldes "Hauptmenü" kommt man zurück ins Hauptmenü 2.2.

Durch Berühren des Touch Feldes "OK" kommt man ins Break Down Startmenü 2.4.3.

#### **2.4.3 Break Down Resistance erfolgt**

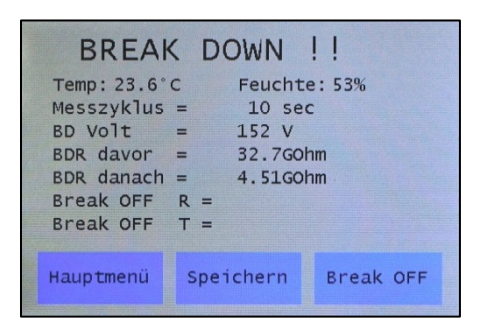

Nach erfolgtem Break Down öffnet sich automatisch das "Break Down!!" Fenster.

:SD-PROTECT°

Durch Berühren des Touch Feldes Speichern kann die Messung gespeichert werden.

Durch Berühren des Touch Feldes Break OFF kommt man ins Menü 2.4.4.

Durch Berühren des Touch Feldes "Hauptmenü" kommt man zurück ins Hauptmenü.

\*\* Keine Anzeige Break Off wenn noch keine Break OFF Messung erfolgt ist. Nach Break OFF Messung ohne Break OFF Anzeige "NO BOFF" wenn Break OFF erfolgt ist wird der Break OFF Widerstand und die Break OFF Zeit angezeigt (max. 999s).

#### <span id="page-7-0"></span>**2.4.4 Break OFF Zeit**

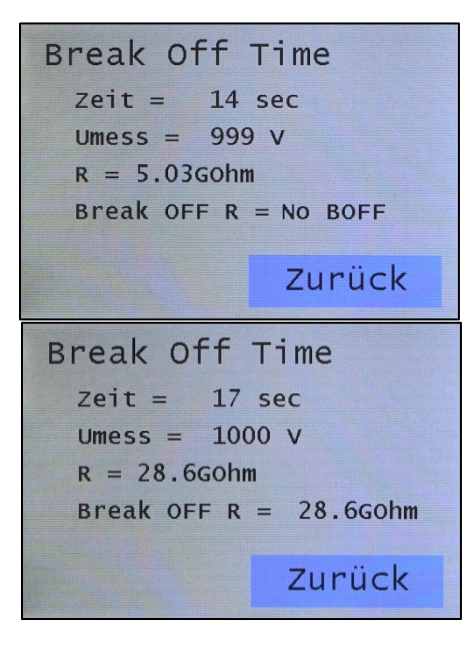

#### *Messung der Break Off Zeit (BOFF)*

Die Messspannung wird erhöht auf 1.000 V und ein Timer wird gestartet. Wenn es zu einer starken Widerstandsänderung (>50%) kommt, wird dieser und der Timer (BOFF) danach angezeigt. Maximale Messzeit wird im Setup Menü eingestellt.

Messspannung = 1.000V und der Timer zählt im Sekundentakt bis auf die eingestellte Messzeit hoch. Wenn kein Break OFF -> erscheint in der Anzeige Break OFF R = NO BOFF.

Wenn ein Break Off erfolgt, wird der Timmer angehalten und R OFF erscheint.

Durch Berühren des Touch Feldes Zurück wird ins Menü 2.4.3 zurückgeschaltet, mit Anzeige des Break OFF Widerstand (R) und der Break OFF Zeit(T).

#### <span id="page-7-1"></span>**2.5 Messen**

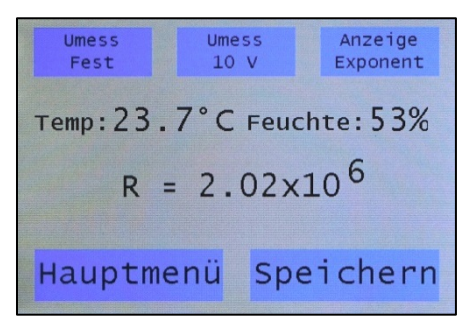

Durch Berühren der Touch Flächen "Umess" und "Anzeige" kann wie im Hauptmenü gewechselt werden.

Durch berühren der Touch Fläche "Hauptmenü" wird die Messung abgebrochen und zurück ins Hauptmenü geschaltet. Nach Ende jeder Messung immer ins Hauptmenü zurückschalten !!

Durch berühren der Touch Fläche "Speichern" wird in das Menü "Messwert abspeichern" 2.7 geschaltet!

## <span id="page-8-0"></span>**2.6 Messen mit Timer Hauptmenü**

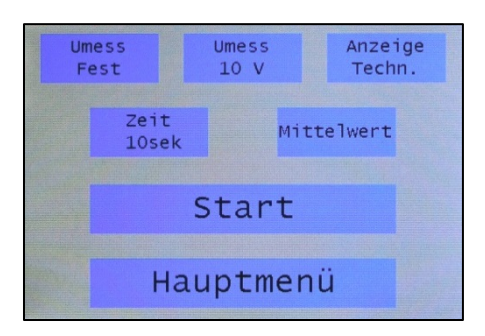

Durch Berühren der Touch Flächen "Umess" und "Anzeige" kann diese wie im Hauptmenü gewechselt werden.

Durch Berühren der Touch Fläche Zeit wird ins Untermenü 2.6.1 geschaltet.

Durch Berühren der Touch Fläche "Mittelwert" wird zwischen \*\*Endwert und \*Mittelwert umgeschaltet.

Durch Berühren der Touch Fläche "Start" wird die Messung gestartet und ins Menü 2.6.2 geschaltet.

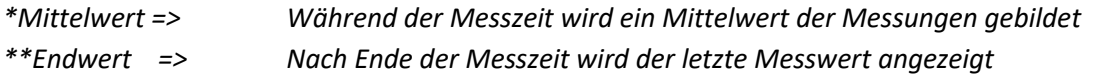

## <span id="page-8-1"></span>**2.6.1 Timer stellen**

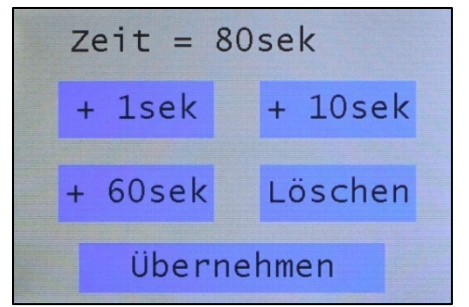

Durch Berühren des Touch Feldes Löschen wird die Zeit auf 0 gestellt.

Danach mit +1sek , +10sek und + 60sek die gewünschte Zeit einstellen!

Mit Übernehmen wird die eingestellte Zeit gespeichert, und ins Menü 2.6 zurückgeschaltet!

## <span id="page-8-2"></span>**2.6.2 Messen mit Timer gestartet**

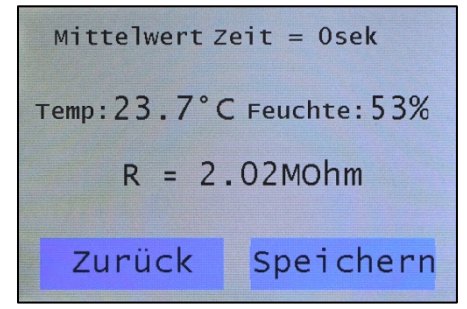

In der oberen Zeile werden der eingestellte Modus sowie die verbleibende Messzeit angezeigt. Die Messzeit wird erst gestartet, wenn der Messwert stabil ist (kein blauer Hintergrund). In der Mitte wird Temperatur, Feuchte und Messwert angezeigt.

Durch Berühren der Touch Fläche "Zurück" wird die Messung abgebrochen und ins Hauptmenü geschaltet.

Durch Berühren der Touch Fläche "Speichern" wir in das Menü SPEICHERN geschaltet!

#### <span id="page-8-3"></span>**2.7 Messwert abspeichern**

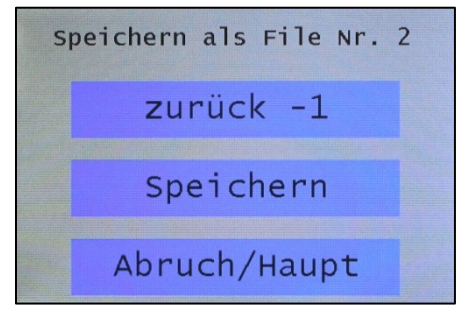

In der oberen Zeile wird zuerst immer die nächste freie File Nummer angezeigt! Durch Berühren des Touch Feldes zurück -1kann ein bestehender File überschrieben werden! Mit Speichern wird die Messung unter der obigen File Nr. abgespeichert.

Durch Berühren des Touch Feldes Abbruch/Haupt kommt man ins Hauptmenü.

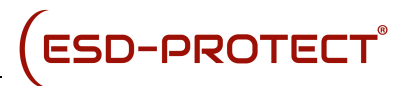

#### <span id="page-9-0"></span>**2.8 Batterieüberwachung**

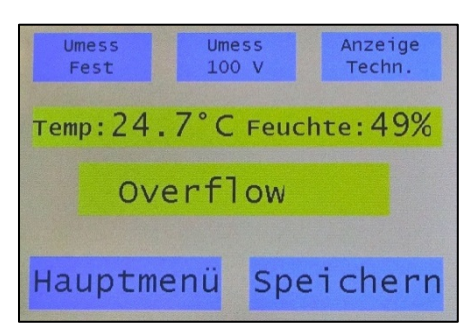

Wenn die Batteriespannung unter 4,4 Volt sinkt, werden die aktuellen Werte farblich (gelb) hinterlegt.

Beim Umschalten in ein anderes Fenster ändert sich auch die Hintergrundfarbe. (gelb)

In diesem Falle sollte unbedingt das mitgelieferte Steckernetzteil angeschlossen werden!!

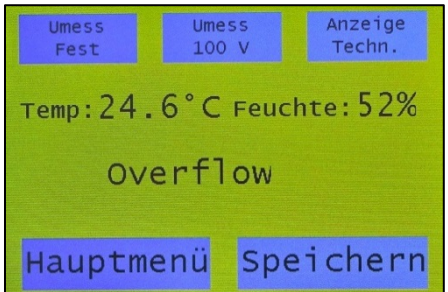

Sinkt die Batteriespannung unter 4,0 Volt wird das Gerät ausgeschaltet, um eine Tiefstentladung der Akkus zu verhindern!

#### <span id="page-9-1"></span>**2.9 Reset**

Sollte das Gerät nicht mehr reagieren, kann durch mehrmaliges schnelles Drücken der "ON" Taste ein "Reset" durchgeführt werden.

Sollte dies nicht zum Erfolg führen, muss das USB Kabel und das Netzteil ausgesteckt werden, das Batteriefach geöffnet und eine Batterie kurzzeitig entfernt werden.

## <span id="page-9-2"></span>**2. Benutzer Einstellungen**

In die Benutzereinstellung kommt man, wenn man während der Anzeige des Startbildschirmes die Taste "Start" drückt!

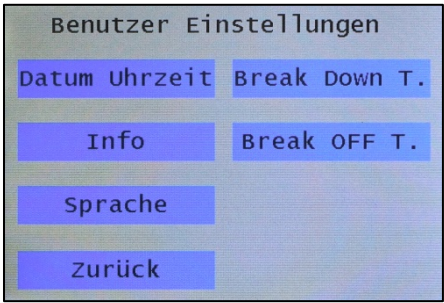

Durch Berühren des Touch Feldes

- Datum Uhrzeit
- Info
- **Sprache**
- Break Down Timer
- Break OFF Timer

kommt man in die jeweiligen Unterverzeichnisse.

Durch Berühren des Touch Feldes "Zurück" kommt man ins Hauptmenü.

## <span id="page-10-0"></span>**3.1 Datum / Uhrzeit**

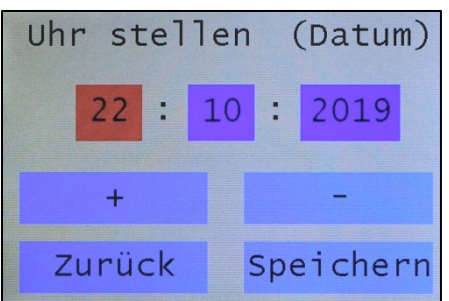

Das ROT unterlegte Feld kann mit den + / - Touch Flächen geändert werden. Zuerst das Datum dann die Uhrzeit. Durch Berühren des Touch Feldes "Speichern" wird der eingestellte Wert übernommen.

Durch Berühren des Touch Feldes Zurück kommt man zurück ins Menü Benutzer Einstellungen .

## <span id="page-10-1"></span>**3.2 Info**

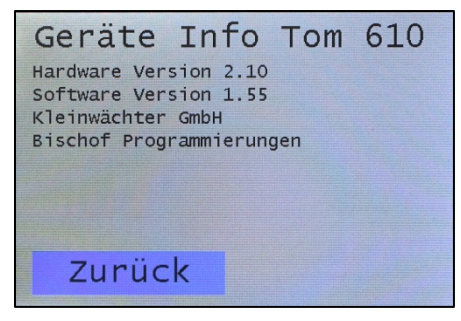

Hier werden die Informationen zur Hard- und Software angezeigt.

Durch Berühren des Touch Feldes "Zurück" kommt man ins Einstellungsmenü zurück.

## <span id="page-10-2"></span>**3.3 Sprache**

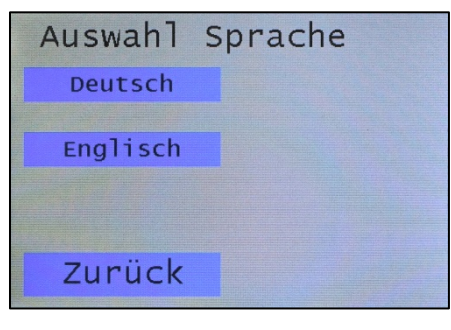

Durch Berühren des Touch Feldes kann die Anzeigesprache geändert werden.

Durch Berühren des Touch Feldes "Zurück" kommt man ins Einstellungsmenü zurück.

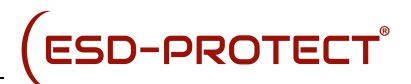

#### <span id="page-11-0"></span>**3.4 Break Down T. oder Break OFF T.**

Es wird in das Verzeichnis "Timer stellen" 2.6.1 gesprungen.

Es kann nun die Zeit für die Schrittdauer der Break Down Messung oder die Zeit für die Dauer der Break OFF Spannung eingestellt werden.

Break Down Timer ist die Zeit wie lange die einzelnen Schritte bei der Break Down Messung dauern. (Einstellbereich 10 . . . . 200 Sekunden)

Break OFF Timer ist die Zeit wie lange die 1.000 V bei der Break Off Messung angelegt wird. (Einstellbereich 10 . . . . 999 Sekunden)

## <span id="page-11-1"></span>**3. PC-Betrieb**

#### <span id="page-11-2"></span>**3.1. Systemanforderungen**

- Intel Pentium CPU oder höher
- Freie USB Schnittstelle
- Microsoft Windows XP, Win7 Win10
- Microsoft Excel(zum Verwalten der abgespeicherten Files)

#### <span id="page-11-3"></span>**3.2. Installation**

siehe separate Installationsanweisung (TOM\_ReadOut) Start der Software.

Zuerst die TOM ReadOut Software installieren danach das TeraResist 8000 einschalten und mit dem im Lieferumfang befindlichen USB- Kabel an eine freie USB Buchse anschließen.

Warten bis Windows das Gerät erkannt hat. Anschließend die Software durch einen Doppelklick auf das entsprechende Desktop-Icon starten.

## <span id="page-11-4"></span>**4. Wartung / Kalibration**

Das Gerät ist wartungsfrei. Sollte das Gerät verschmutz sein, so kann es mit einem fusselfreien Baumwolltuch mit lösungsmittelfreiem Reinigungsmittel gereinigt werden. Das Gerät darf nicht geöffnet werden.

Sollte das Gerät längere Zeit nicht benutzt werden, so sind die Akkus aus dem Gerät zu entfernen. Akkus immer in geladenem Zustand lagern.

#### *Das empfohlene Kalibration-Intervall beträgt 1 Jahr.*

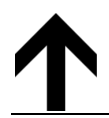

*Bei Bedarf kann der Hersteller des Messgerätes ein Software Update über die USB-Schnittstelle vornehmen.*

## <span id="page-12-0"></span>**5. Garantie**

Bei sachgemäßer Benutzung gewähren wir nach Auslieferung des Gerätes 24 Monate Garantie.

Die NiMH-Akkus sind von der Garantie ausgeschlossen.

#### *Beim Öffnen des Gerätes verfällt der Garantieanspruch.*

## <span id="page-12-1"></span>**6. Lieferumfang**

#### TeraResist 8000

(Artikelnummer EP 0201075)

- TERA Ohmmeter TeraResist 8000 mit Temperatur und Feuchtefühler
- St. NiMH Akkus Mignon (AA)
- leitfähiger Bereitschaftskoffer mit Schaumstoffeinlage
- Steckerladegerät 9V-DC / 500mA
- 2 St. Teflon isolierte Messleitungen (1m)
- USB Kabel
- USB Stick mit TOM\_ReadOut Software und Bedienungsanleitungen
- Werks-Kalibrierschein

## TeraResist 8000 ME (Artikelnummer EP 0201074)

Wie TeraResist 8000, jedoch zusätzlich:

- 1 St. Teflon isolierter Messleitung (5m) statt 1 St. Teflon. Messleitung (1m )
- 2,50 kg Elektrodenpaar ME 250 nach EOS/ESD S 4.1/S 7.1 und DIN EN 61340 –5-1, -4-1, -2-3

Zur Messung von Erdableitwiderständen und Punkt zu Punkt Widerständen, insbesondere für installierte, ableitfähige Tisch- und Bodenbeläge

## <span id="page-12-2"></span>**7. Sicherheitshinweise**

Das TeraResist 8000 ist nicht für Messungen in explosionsgefährdeten Bereichen (Ex-Bereiche) zugelassen. Der Einsatz in Energieanlagenbereich ist nicht zulässig.

#### **Hinweis**:

Stellen Sie vor jeder Widerstandsmessung sicher, dass das Messobjekt spannungsfrei ist. Fremdspannungen können das Messergebnis verfälschen und das Gerät beschädigen.

Während der Messung das Messobjekt nicht berühren !!

## *Das Gerät darf nur mit NiMH Akkus betrieben werden!*

*Sollte das Gerät mit Batterien betrieben werden und durch das Laden beschädigt werden entfällt jeglicher Garantieanspruch!*

## <span id="page-13-0"></span>**8. Messelektroden**

#### <span id="page-13-1"></span>**8.1 Standard Elektrode ME 250**

Die je 2,5kg schweren Elektroden ermöglichen das Messen des Oberflächen- und Ableitwiderstandes auf Tisch- oder Bodenbelägen nach den folgenden Normen:

- EOS / ESD S 4.1 / S 7.1
- EN 100015 Teil1, IEC 93
- IEC 61340-5-1
- DIN IEC 1340-4-1

## **Reinigung der Kontaktfläche**

- Niemals ein Lösungsmittel verwenden !
- Mit feuchtem Baumwolltuch reinigen !
- Bei starker Verschmutzung leichte Seifenlauge verwenden !

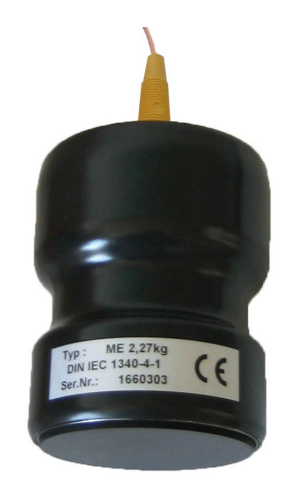

#### **Technische Daten ME 250**

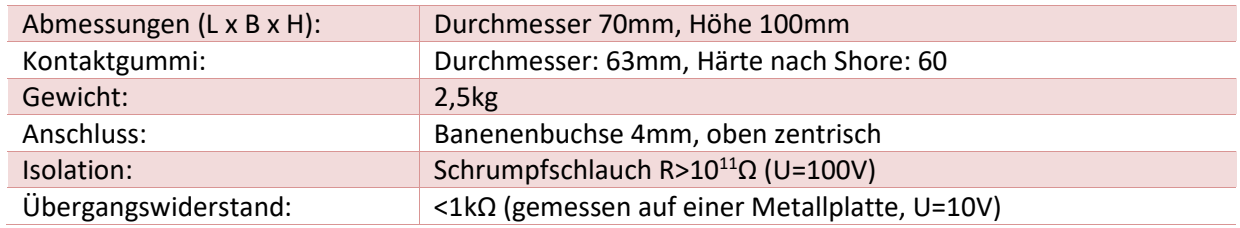

#### **Wichtige Hinweise!**

Beachten Sie für reproduzierbare Ergebnisse bitte die folgenden Hinweise:

- Die Kontaktflächen der Messelektroden sind stets sauber zu halten um einen möglichst geringen Übergangswiderstand zu gewährleisten. (siehe Reinigung der Kontaktfläche)
- Die Fläche des zu messenden Belags ist gegebenenfalls zu reinigen.
- Messungen dürfen nur in spannungsfreiem Zustand gemacht werden.
- Rückspannung verfälscht die Messwerte und kann das Messgerät beschädigen.
- Die Leitungslängen sind so lang wie nötig und so kurz wie möglich zu wählen.
- Bei hochohmigen Messungen sind unbedingt Teflon isolierte Leitungen zu verwenden
- Für eine entsprechende Genauigkeit im hochohmigen Bereich ist eine Wartezeit bzw. eine Timerfunktion notwendig, bis der Messwert sich eingependelt hat.
- Während der Messung dürfen die Leitungen und Elektroden nicht bewegt werden.
- Die Leitfähigkeit verschiedener Materialien ist stark von der Temperatur und der Luftfeuchtigkeit abhängig. Deshalb werden diese Werte im Messprotokoll festgehalten.
- Für eine gute Wiederholgenauigkeit sind die entsprechenden Normen unbedingt einzuhalten.

## <span id="page-14-0"></span>**8.2 Ringmesselektrode RME 810**

Ringmesselektrode nach IEC 61340-4-1

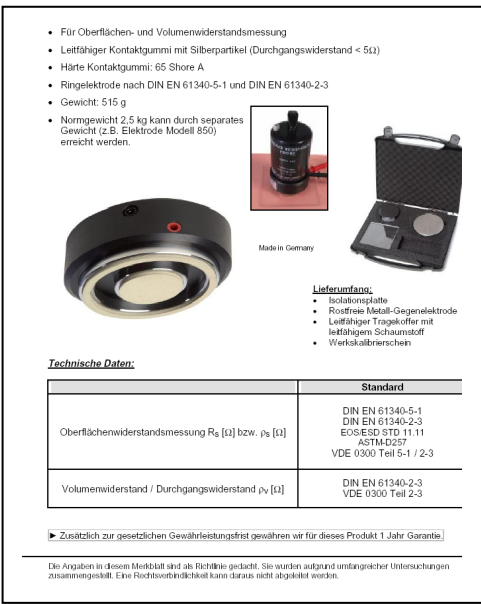

#### <span id="page-14-1"></span>**8.3 Zweipunkt Elektrode ZPE 50**

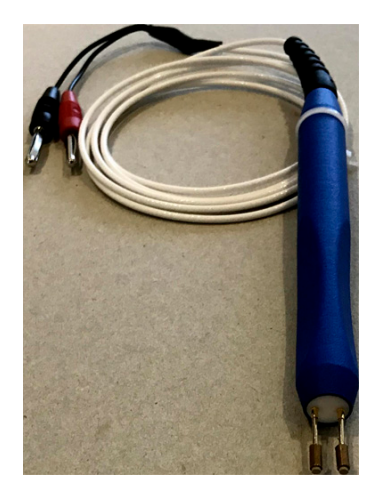

Für Oberflächenwiderstandsmessungen auf Kleinverpackungen

(z.B. SMD-Blister-Gurte, Transportbänder, Tiefziehtrays, etc.)

- Entspricht IEC 61340-4-10
- Messungen in Vertiefungen möglich
- Gleichmäßiger Andruck durch gefederte Elektrodenstifte
- Ergonomisch geformter Handgriff mit Knickschutz
- Liegt sehr gut in der Hand
- Anschluss erfolgt über abgeschirmtes Teflon Kabel

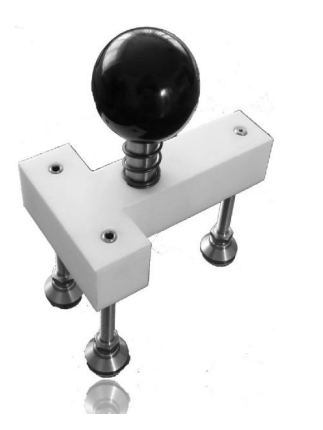

#### <span id="page-14-2"></span>**9.4 Messbügel V50**

Messelektrode – Tripod mit Leitgummiauflagen und Anpressdruck 50 Newton

Messbügel zur Messung von Oberflächenwiderständen, insbesondere an unebenen Flächen

Der Messbügel V50® besteht aus zwei isoliert angeordneten, stangenförmigen Bauteilen, die über ein Gelenk mit jeweils einem Messteller verbunden sind.

<span id="page-14-3"></span>Die Messteller sind mit einem leitfähigen Gummi belegt.

## **9. Messmethoden nach IEC 61340-4-1**

#### *Oberflächenwiderstand (Punkt zu Punkt)*

Auf dem zu messenden Belag werden in definiertem Abstand Messelektroden aufgesetzt. Der gemessene Widerstand ist der Leitfähigkeit des Materials, seiner Oberflächenbeschaffenheit und dem Abstand der Messelektroden abhängig.

#### *Ableitwiderstand (Widerstand gegen Erde)*

Der Widerstand eines Belages zum Erdpotential wird gemessen. Der gemessene Widerstand ist von der Leitfähigkeit des Materials, seiner Oberflächenbeschaffenheit, vom Abstand der Messelektrode zum Erdungspunkt und von der Qualität des Erdungspunktes abhängig.

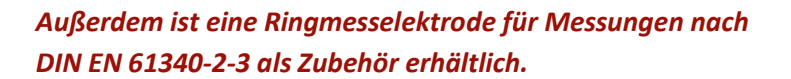

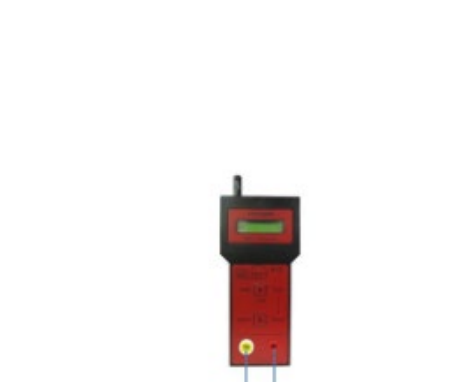

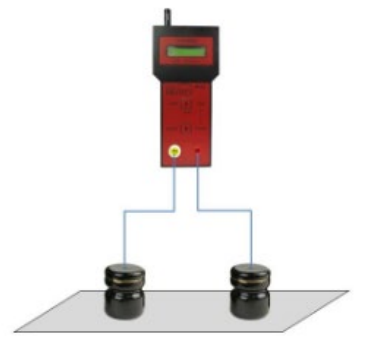

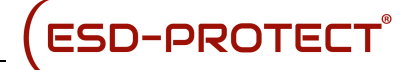